## 庁内イントラネットパソコン・モニター広告掲載事業仕様書

庁内イントラネットパソコン(モニター)への広告掲載事業者を次のとおり募集 します。

○募集物件等について

| 名<br>称   |       | 庁内イントラネットパソコン (モニター)         |  |
|----------|-------|------------------------------|--|
|          |       | 市職員が業務に使用する庁内イントラネットパソコンのログオ |  |
| 内<br>容   |       | ン時及びログオフ時の画面上に広告画像を表示させるもの。  |  |
| 仕<br>様   | 広告    | 【掲載面・位置】                     |  |
|          |       | ・別紙のとおり                      |  |
|          |       | 【広告用画像データ(原稿)】               |  |
|          |       | ・データの形式                      |  |
|          |       | JPEG形式                       |  |
|          |       | ・データの画素数                     |  |
|          |       | 幅857ピクセル×高さ600ピクセル           |  |
|          |       | ・データの容量                      |  |
|          |       | <b>500KB程度</b>               |  |
|          |       | ・データの色                       |  |
|          |       | カラー                          |  |
|          |       | 【枠数】                         |  |
|          |       | ・1枠(1回の表示につき、4画像まで設定可能)      |  |
|          |       | ※ 原稿枠内に、広告の表示を明記してください。      |  |
|          |       | ※ 広告掲載位置等の詳細は別紙のとおり          |  |
|          | 表示台数  | 約6,500台                      |  |
|          | 表示サイズ | パソコンの全画面の約50%                |  |
|          | 表示頻度  | ログオン時及びログオフ時に毎回表示            |  |
|          | 表示期間  | ・令和5年4月1日(土)~令和6年3月31日(日)    |  |
|          |       | ・平日では約6,500台表示されます(休日では、     |  |
|          |       | 休日出勤する職員がいる場合表示されます。)。       |  |
|          | 表示時間・ | ・ログオン時及びログオフ時ともに15秒間、又は      |  |
|          | 方法    | 利用者が画面上の「広告終了」ボタンをクリック       |  |
|          |       | するまでの間のいずれか早い時間です。           |  |
|          |       | ・広告画像は、3秒で切り替わります。(1画像しか     |  |
|          |       | ない場合は、継続して表示されます。)           |  |
|          |       | ・広告画像は1回の表示につき、4画像まで設定可      |  |
|          |       | 能です。                         |  |
|          |       | ・画像の表示イメージ、表示方法の詳細は別紙のと      |  |
|          |       | おりです。                        |  |
| セールスポイント |       | 市職員にターゲットを絞った広告効果が期待できます。    |  |

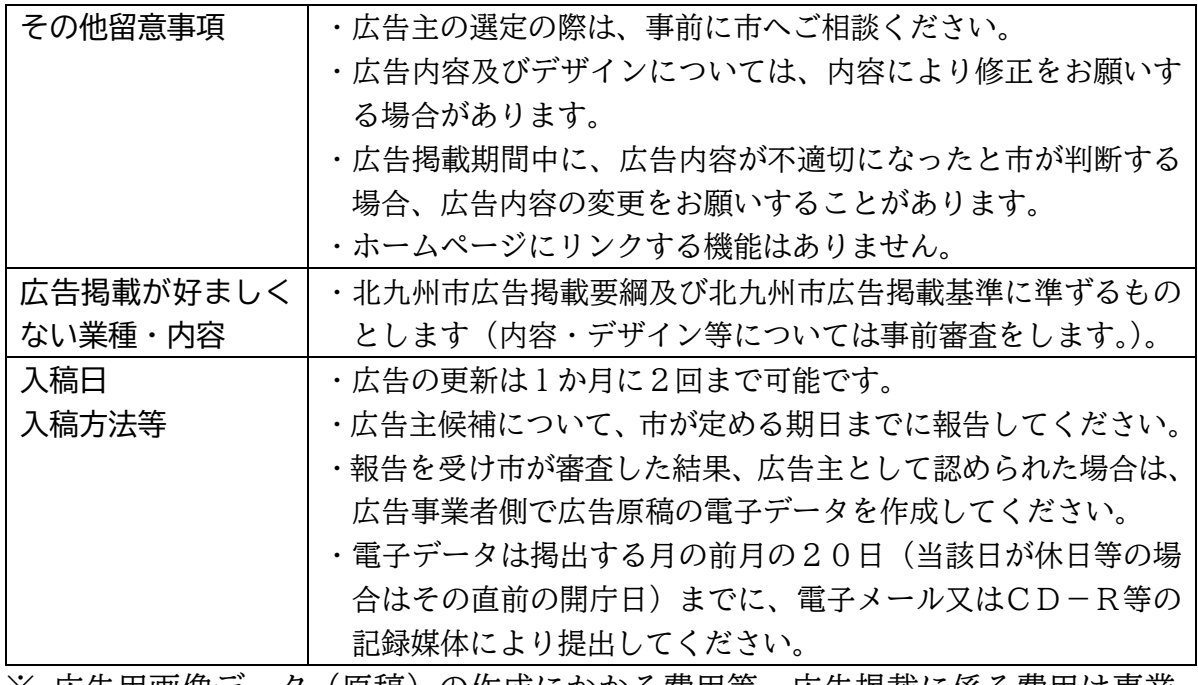

※ 広告用画像データ(原稿)の作成にかかる費用等、広告掲載に係る費用は事業 者の負担となります。

※ 提案価格には上記費用を含んでおりません。

○申込みについて

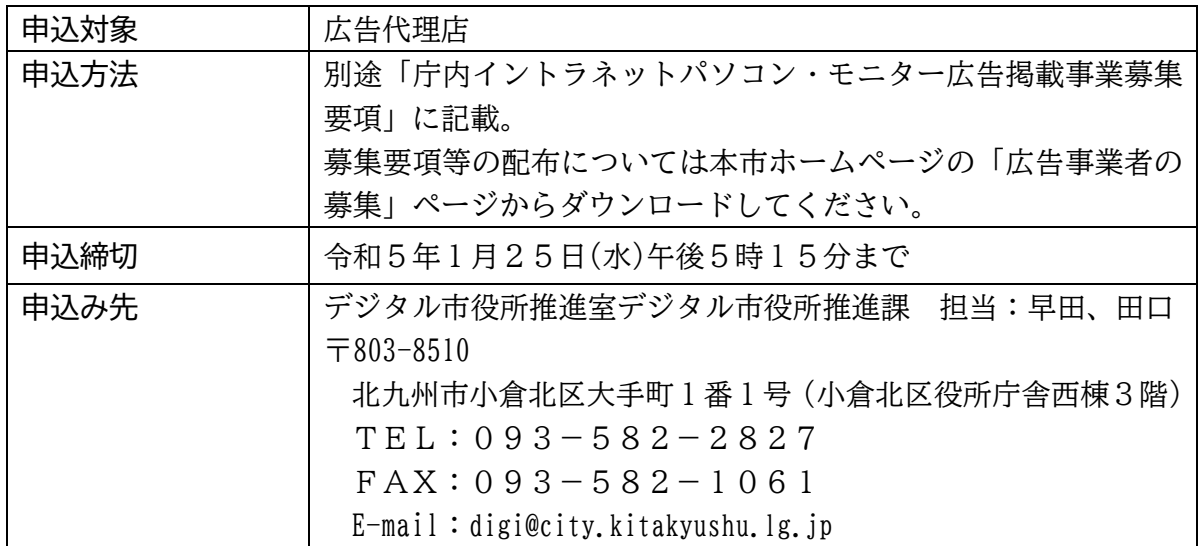

## 【広告表示イメージ】

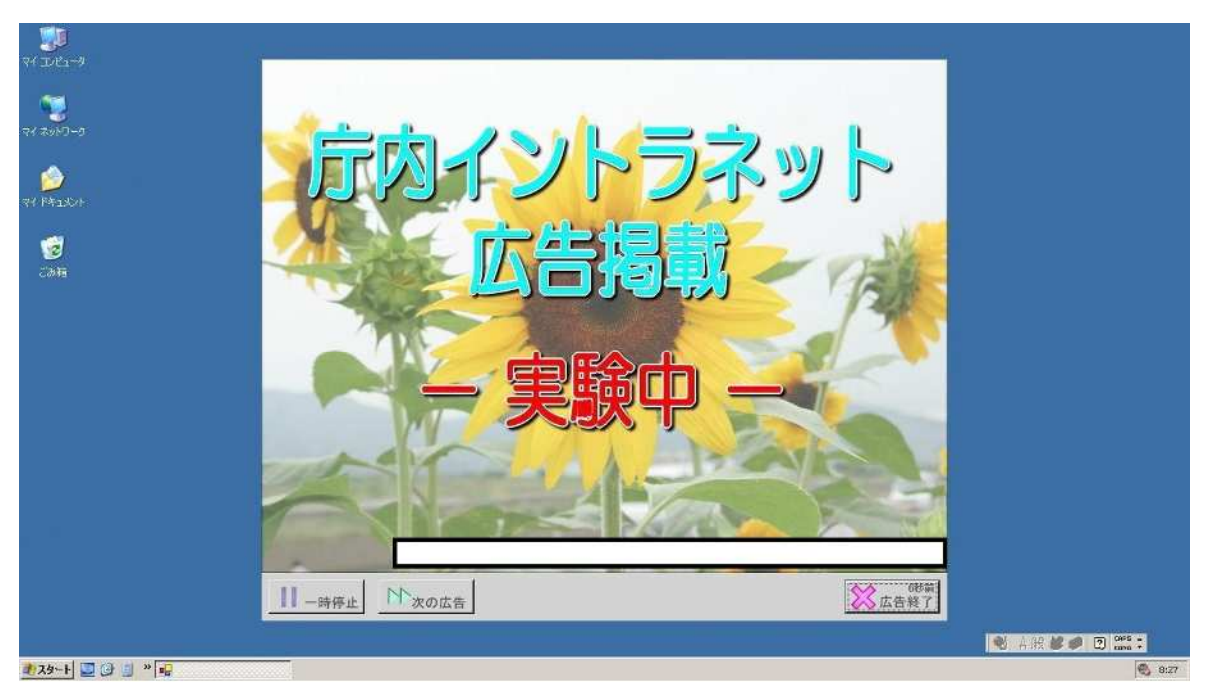

- ・パソコンのログオン時及びログオフ時の待機画面を利用し、最前面に表示さ れます。
- ・15秒が経過、または右下の「広告終了」ボタンをクリックすると表示が消 えます。
- ・広告は3秒ごとに切り替わり、最大4種類まで表示されます。
- ・広告を切り替えたくない場合や、次の広告に進みたい場合は左下の「一時停 止」、「次の広告」ボタンで操作できます。
- ・広告からホームページ等へリンクする機能はありません。

【画像の表示順】

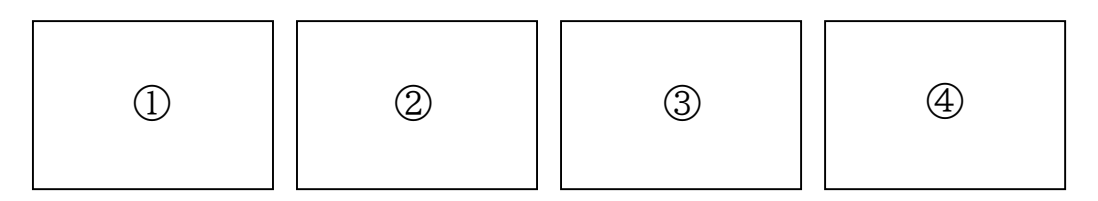

- ・入稿された広告画像に番号を振り、最初に表示される画像をランダムで選択し、 以降は番号順に周回します。(例: ②→③→④→(1))
- ・最初に表示される画像は全対象端末ごと及びパソコンのログオン、ログオフご とにランダムに選択されます。表示順の指定や統一はできません。